RFA 2510 Seating

### Seating Manual

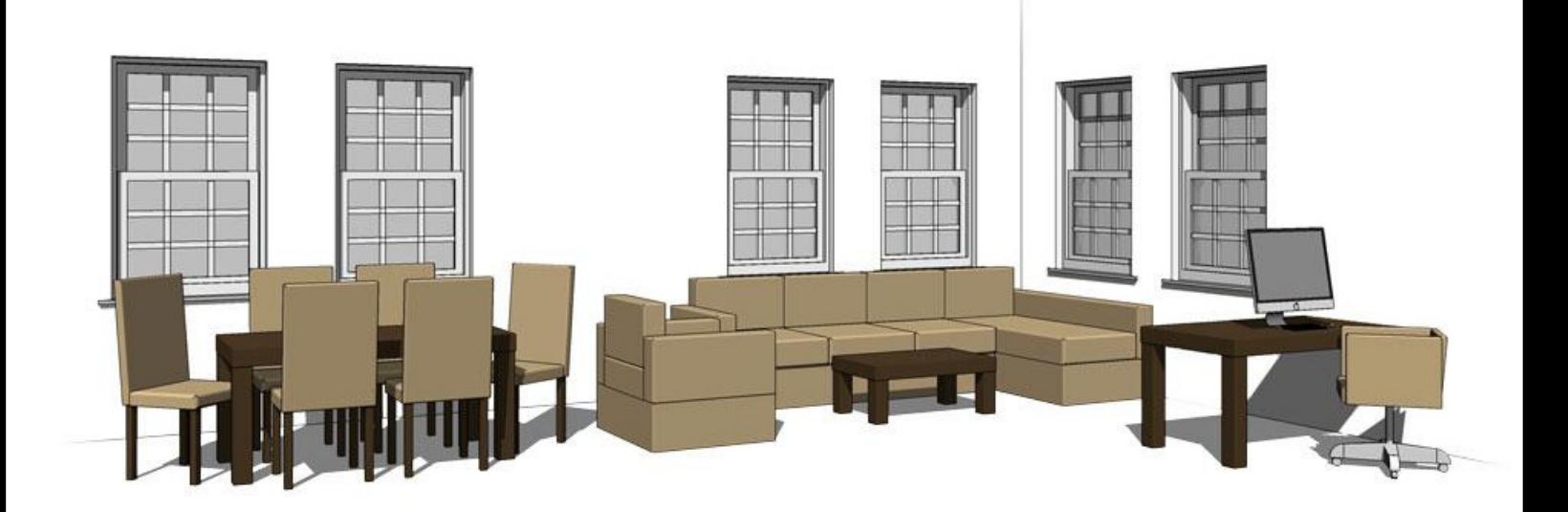

RFA 2510 Seating

Dimensions Overview

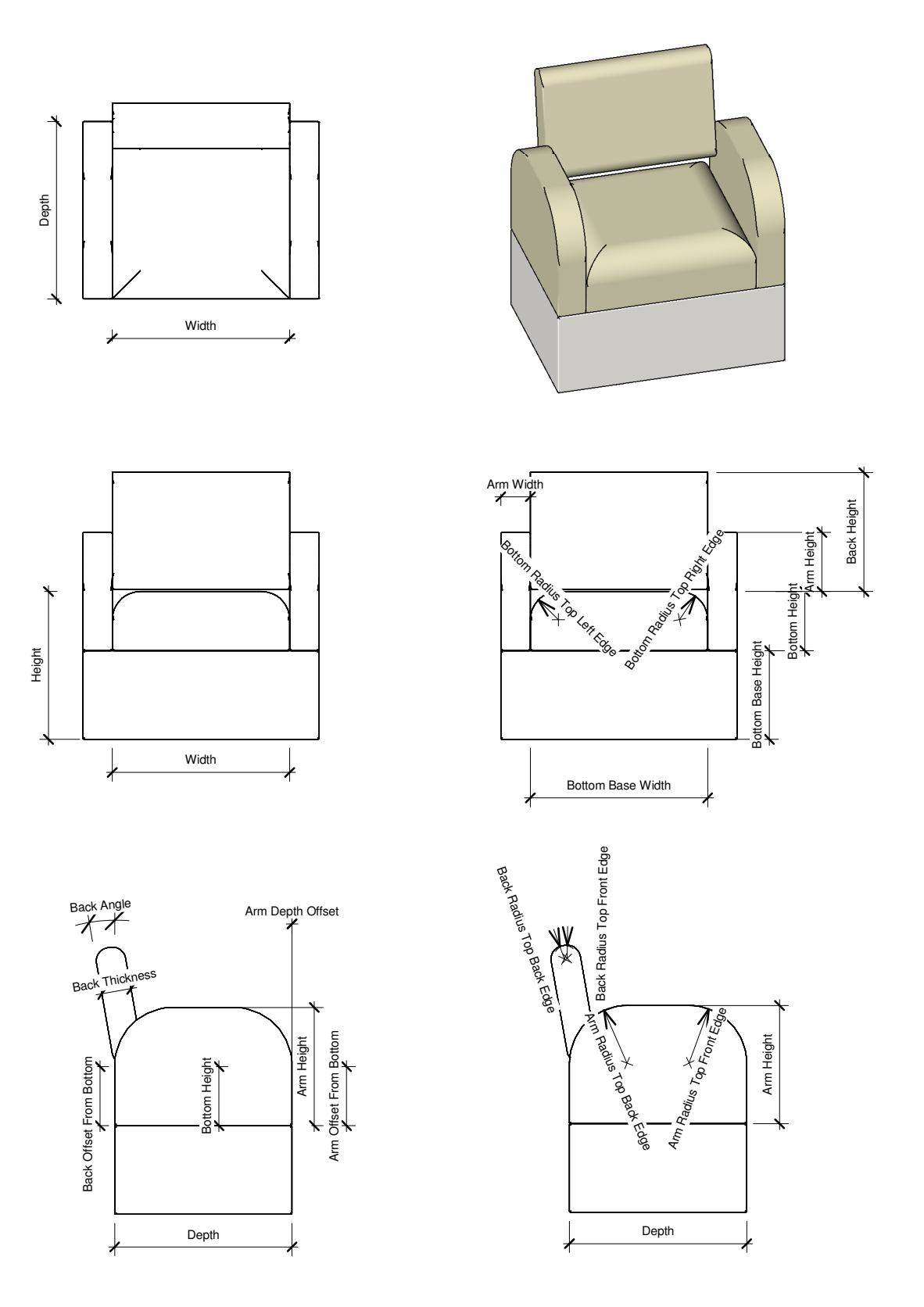

Page 1 of 6

Copyright 2009 -2010 by Content & More Limited, All Rights reserved

Dimensions Overview

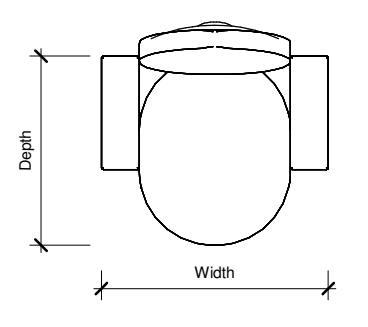

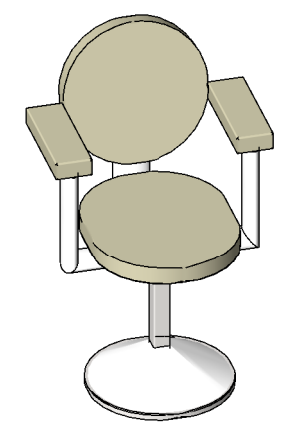

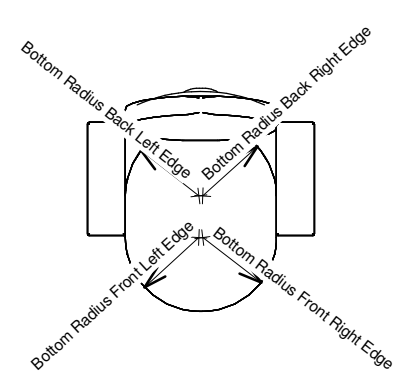

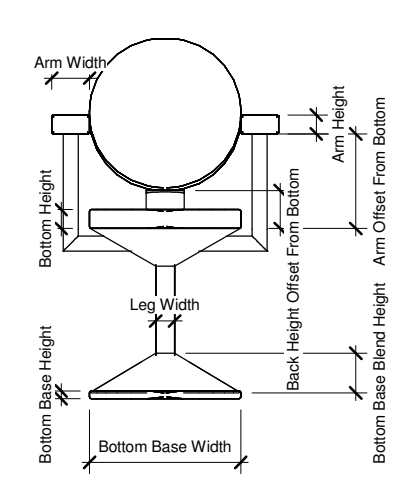

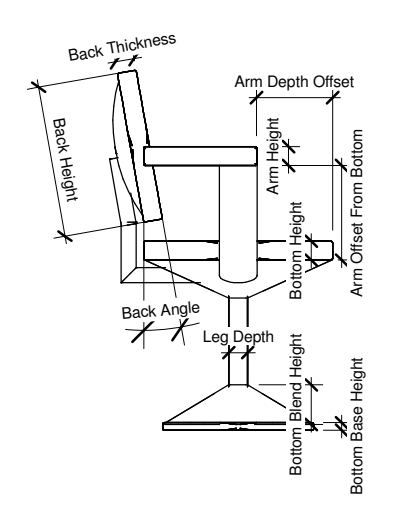

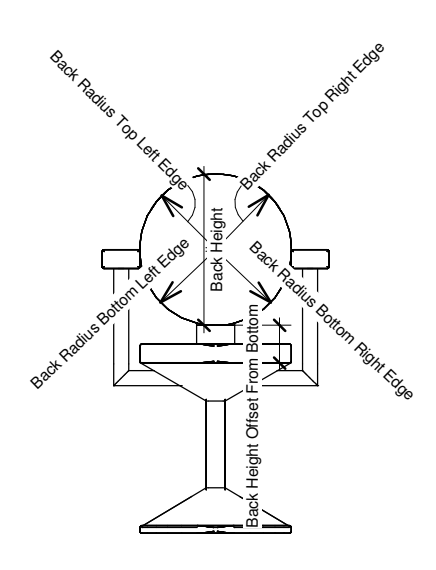

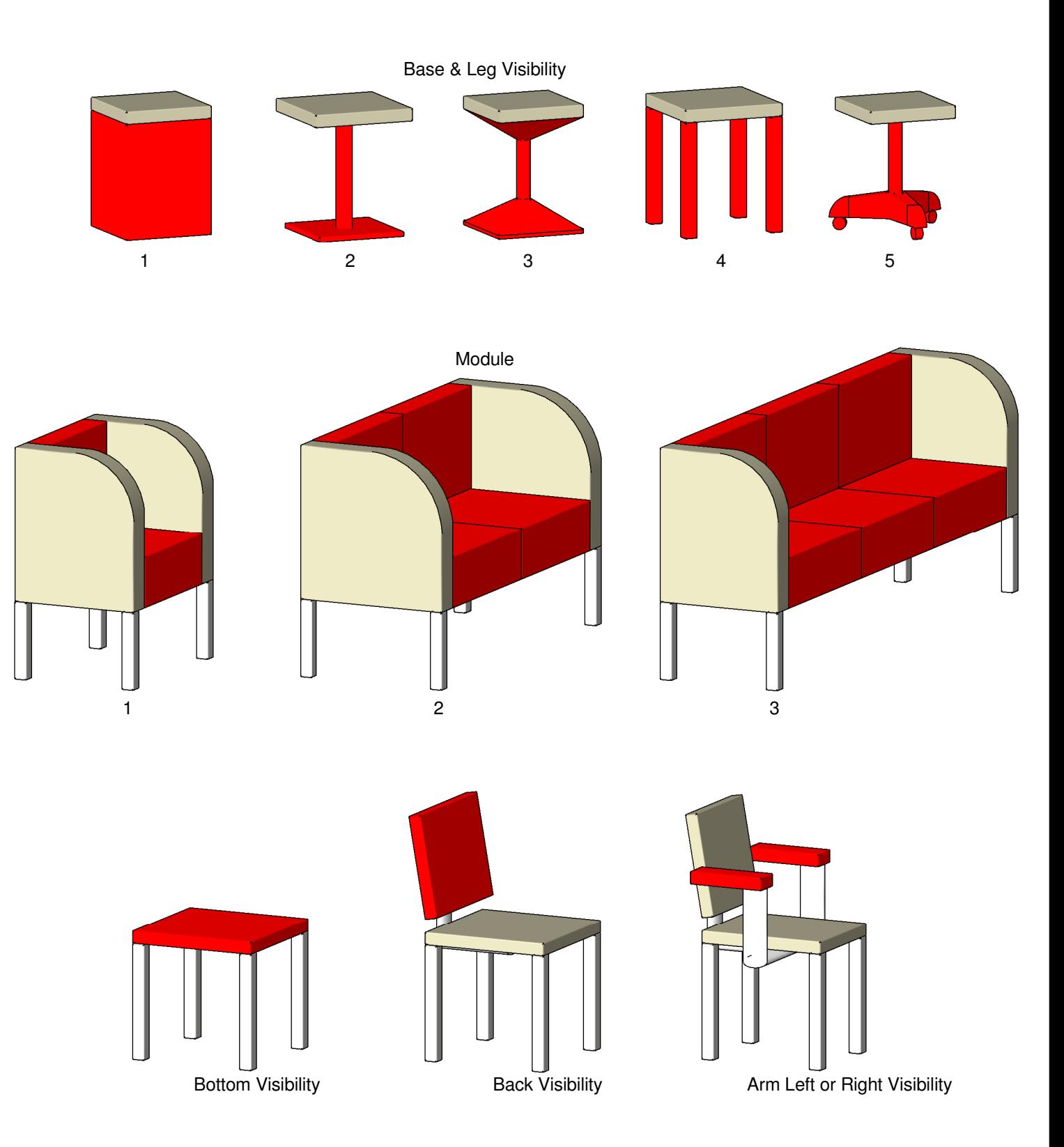

#### Visibility & Count Setups

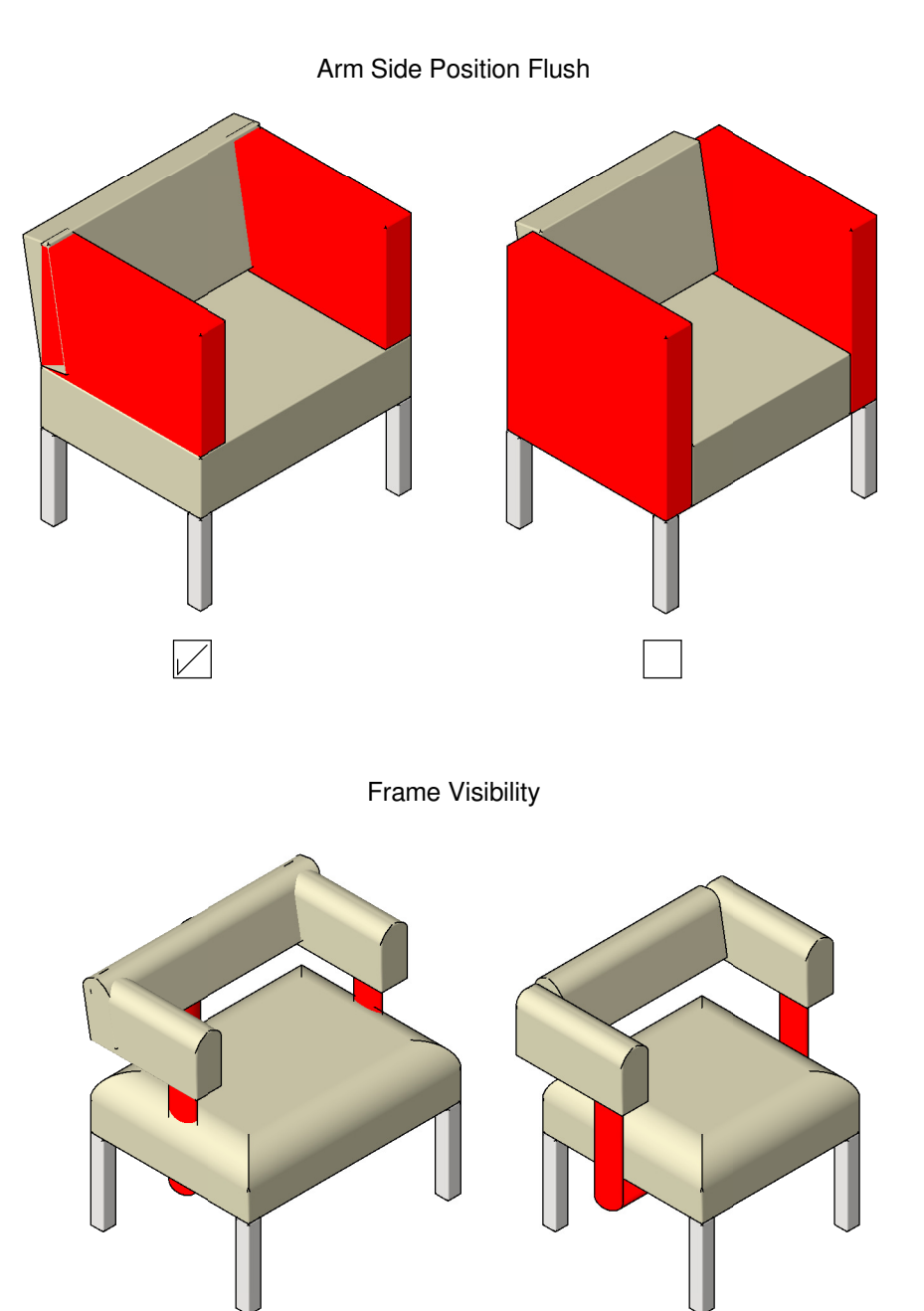

 If this parameter Arm Side Position is selected and the Arm height position is more than the bottom height you will see the frame visible. If the Arm Side Position is unselected and the Arm height position is more the zero again the frame will become visible as shown in the images above. These frames are only visible if the frame visibility is selected and the Arm height postion or the Back height from bottom is adjusted to more than zero or more than the bottom height if the Arm Side Position parameter is selected. if the paramater frame visibility is unselected, then these frames will not be visible. Please also note that the back frame has also has a sepparate parameter to switch the visibility of the frame

#### Visibility & Count Setups

Leg Rest Visibility & Leg Rest Radius Segment

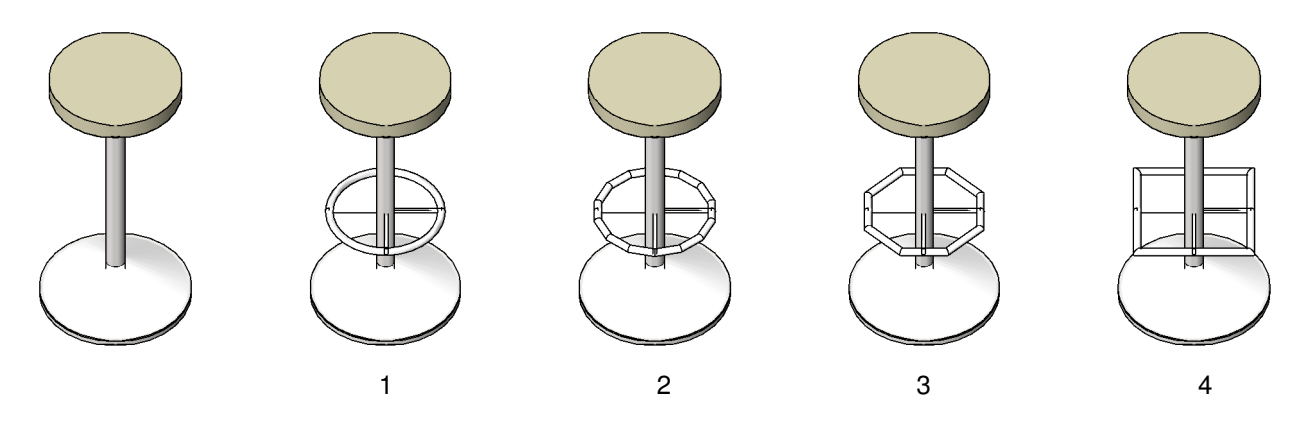

Please note that Leg rest visibility can be switch on with any setup. This has a Leg Rest Segment count which you can adust as shown above. The leg rest has a Leg Rest Profile Radius aswell as overall radius which the parameter is called Leg Rest Radius

Leg Count For Office Chair

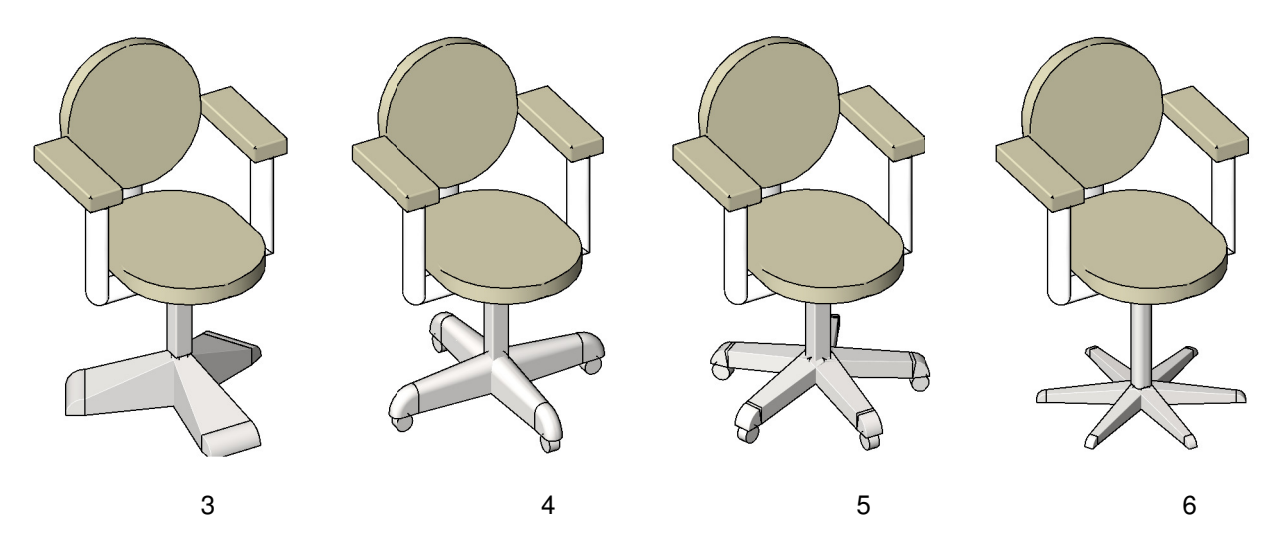

Please note that Leg Count For Office Chair only is visble when Base & Leg visibility is set to Integer 5 These legs are parametric and have the front and back profiles flexing as shown as above

### Visibility & Count Setups

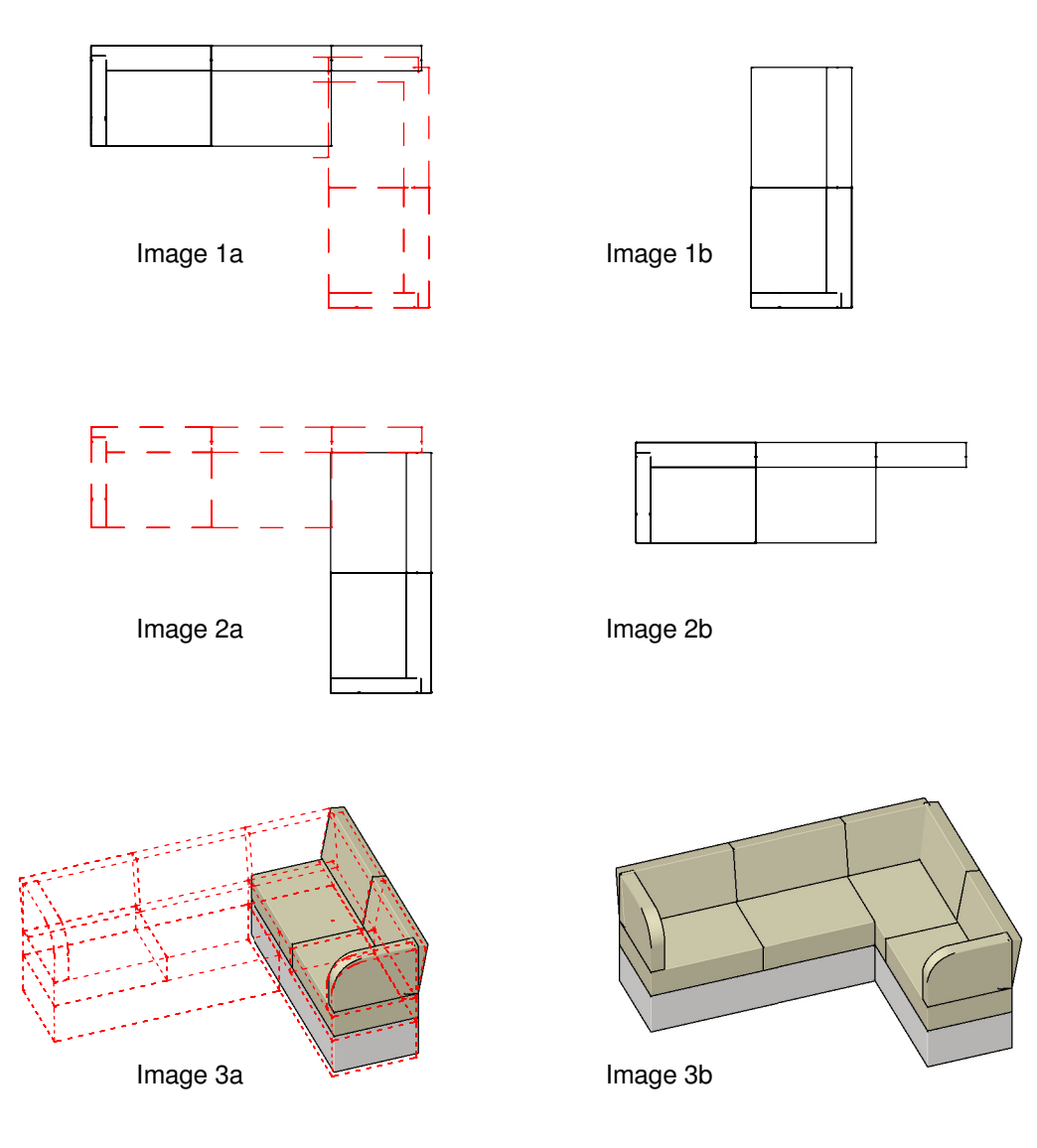

How To Create a Corner Sofa

In the Type parameters under the Graphic unselect the prameter Arm Visibility Right. This will give a result as shown above in image 1b Copy this type and flip and rotate the family so that the two types which have the Arm visibility switched off are abutting one another In the instance parameters under the Graphic view adjust the prameter Back Right Offset. This will give a result as shown above in image 2b Then Align the two types so that they meet one another. To adjust the Back and Bottom Offset which will be required as the offsets are the same Width, adjust the parameter Back & Bottom Offset in the instance parameters. This value can also have a minus value The result will be as shown in image 3b